# NUTRITION CLUSTER MS WORD DASHBOARD TEMPLATES TUTORIAL

## EDIT CHARTS' FORMAT

- Use the chart Templates collected in a folder "CHART\_TEMPLATES".
- Copy the files (.crtx) to the local disk (C:\Users\User'sname\AppData\Roaming\Microsoft\Templates\ Charts), in order to change the charts to the defined templates.

After this, change the charts to the defined model by doing the following steps:

- Click on the chart you want to edit.
- On the Design tab, in the Type group, click Change Chart Type.

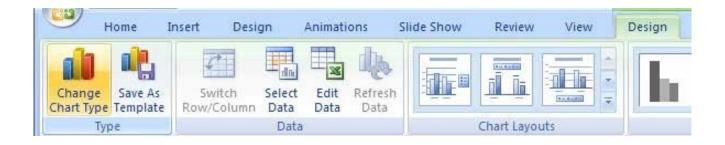

• Click Templates' Folder, and then click the chart template you want to use in the second box (note: these chart templates must be in the local disk).

UNICEF | TEMPLATES TUTORIALS

### **EDITABLE TEXT**

There are some areas of text that are not supposed to be editable.

For example: "NUTRITION CLUSTER PROGRESS TOWARDS HUMANITARIAN RESPONSE PLAN"— in template "NC HRP progress dashboard" is protected against editing, so it can't be changed.

To edit this text, follow these steps:

- Click the File > Options > Customize Ribbon
- In the "Customize the Ribbon" column select "Developer" check box.

| General<br>Display<br>Proofing<br>Save<br>Language<br>Advanced<br>Customize Ribbon<br>Quick Access Toolbar<br>Add-Ins<br>Trust Center | Word Options   Image: Customize the Ribbon and keyboard shortcuts.   Choose commands from: ①   Popular Commands   Image: Company and Second Seco | Customize the Ribbon: ③   Main Tabs v   Main Tabs v   Image: Clipboard v   Image: Clipboard Font   Image: Clipboard Font   Image: Clipboard Image: Clipboard   Image: Clipboard Image: Clipboard   Image: Clipboard Image: Clipboard   Image: Clipboard Image: Clipboard   Image: Clipboard Image: Clipboard   Ima |
|----------------------------------------------------------------------------------------------------|----------------------------------------------------------------------------------------------------|----------------------------------------------------------------------------------------------------|
|                                                                                                    | A Font Color                                                                                                    |                                                                                                    |

UNICEF | TEMPLATES TUTORIALS

• To unlock editing, select the box you want to unlock, and then click the Properties button on the Developer tab.

| Layout Refere               | ences Mailin | gs Review | View | Develope        | er Q 1             | Tell me wi          | hat you want         |
|-----------------------------|--------------|-----------|------|-----------------|--------------------|---------------------|----------------------|
| Word COM<br>Add-Ins Add-Ins | Aa Aa 🖾 🎬    |           |      | Mapping<br>Pane | Block<br>Authors - | Restrict<br>Editing | Document<br>Template |
| Add-Ins                     | C            | ontrols   | M    | lapping         | Prot               | ect                 | Templates            |

• In the Content Control Properties dialog box below, unselect the option of "Content control cannot be deleted" and unselect the option of "Contents cannot be edited"; Click the OK button.

| Content Control Properties                              |
|---------------------------------------------------------|
| General                                                 |
| <u>T</u> itle:                                          |
| Tag:                                                    |
| Show as Bounding Box 💌                                  |
| <u>c</u> olor:                                          |
| Use a style to format text typed into the empty control |
| Style: Default Paragraph Font                           |
| <sup>™</sup> ™_Mew Style                                |
| <u>Remove content control when contents are edited</u>  |
| Locking                                                 |
| Content control cannot be <u>d</u> eleted               |
| Contents cannot be <u>e</u> dited                       |
| OK Cancel                                               |

UNICEF | TEMPLATES TUTORIALS

## **DELETE CLUSTER OBJECTIVE OR ACTIVITY**

The template has the flexibility to allow users to delete a cluster objective or activity chart within a cluster objective.

To delete one cluster objective:

- Select the column that you want to delete by clicking the column's top gridline or border.
- Right-click, and then click Delete Columns on the shortcut menu.

To delete one or more activities:

• Select the respective chart and then delete it. The elimination of activities implies the elimination chart to chart, that is, it needs to be done one chart at a time.

#### **INSERT MAP PICTURE**

In the maps editable field, it's possible to insert the images of maps by clicking on the image icon.

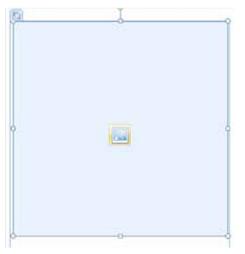

UNICEF | TEMPLATES TUTORIALS